## 4.5 EXPORT

## **4.5.1 Export**

Archive video from the DVR's files to an external storage device. You can also backup video using the "Quick Backup" during playback. See section **3.7 Quick Backup during Playback** for more information.

- . Connect USB drive with sufficient storage to the DVR and press 'Scan'. Backup device should be a well-known major brand USB thumb drives formatted by FAT/FAT32 for proper backup.
- 2. Select which channels to include in the backup file.
- 3. Set the start and end time to backup.
- 4. Select to include the backup player on the USB or not.
- Press 'Calculate'. The system will display estimated necessary storage space for the set start and end time. If necessary, adjust the times to adjust the file size.
- 6. You can also limit the backup file according to the file size.

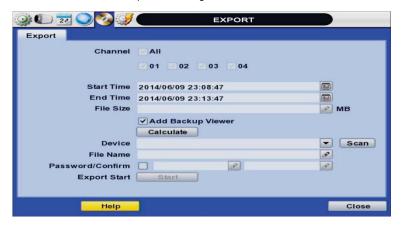

- 7. Edit the file name and if necessary, add a password to play the backup file.
- 8. Press 'Start' to initiate the backup process. Data files are in PSF format in the folder.

## 4.5.2 View Export Video

If backup player was added to the backup file:

- Access the backup USB device and select the "Player Launcher.exe" file.
- 2. Press 'Open'.
- 3. Select the backup files you want to view.

You can print, capture, zoom in and out, or make an ASF file, from the backup player's menu.

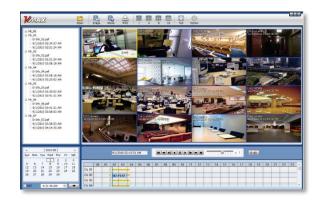

NOTE You may also playback backup videos using the Pivot software.